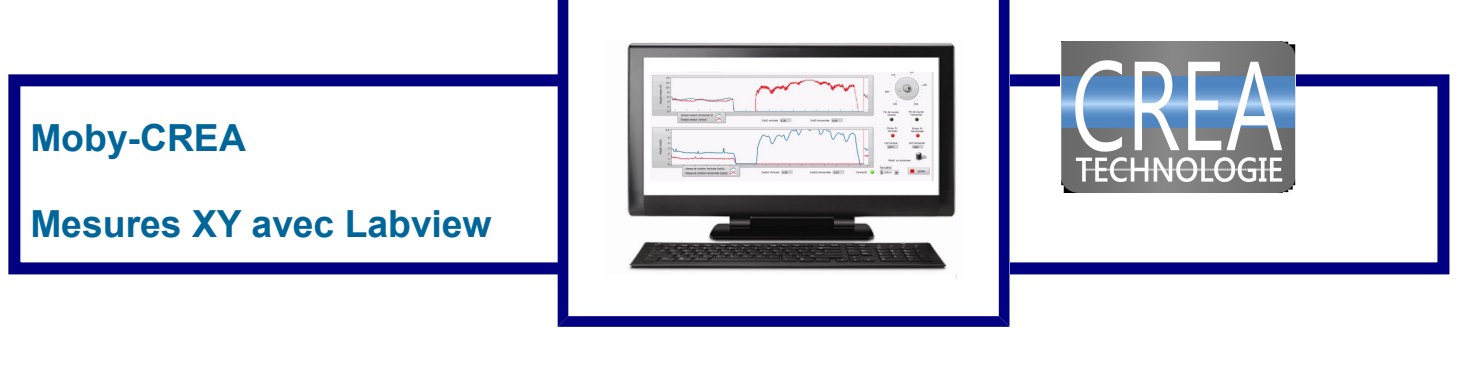

## **Introduction**

Le logiciel de mesure sur le Moby-CREA écrit sous Labview, permet de piloter le Moby et de faire des mesures. Vous pouvez être amené à souhaiter mettre en place vos propres mesures. La source du logiciel est fournie plus bas.

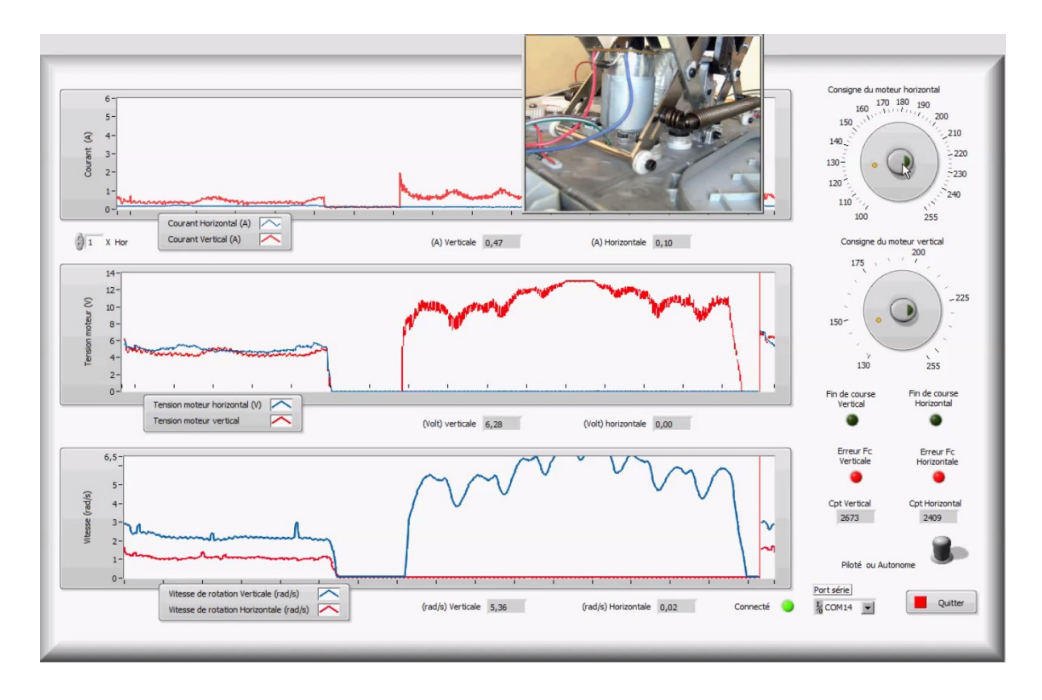

## Mesures supplémentaires de déplacements en X et Y

Il peut être intéressant d'aiouter des capteurs de déplacement en X et Y pour avoir les déplacements réels du siège et non pas les déplacement relevés à partir des codeurs. Deux entrées inutilisée sur l'arduino sont dédiées à cela. Elle sont connectées sur le entées analogiques A0 et A1.

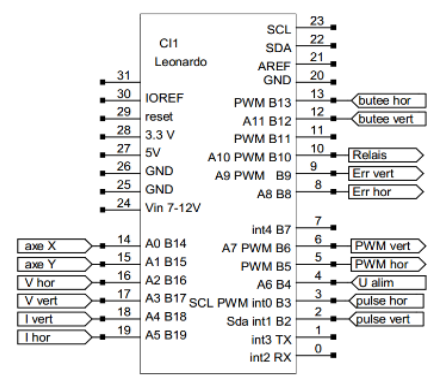

- B2 : impulsions en provenance du codeur incrémental du moteur vertical
- B3 : impulsions en provenance du codeur incrémental du moteur horizontal
- B5 : sortie PWM de commande du moteur horizontal
- **B6 : sortie PWM de commande du moteur vertical**
- B8 : sortie de génération d'une fausse butée horizontale (actif à l'état 1)
- B9 : sortie de génération d'une fausse butée verticale (actif à l'état 1)
- B10 : commande du relais pour passer en pilotage distant (actif à l'état 1)
- B12 : butée verticale (actif à l'état 1)
- B13 : butée horizontale (actif à l'état 1)
- A0 B14 : Broche nommée axe X sur uniquement sur DB15 (réserve)
- A1 B15 : Broche nommée axe X sur uniquement sur DB15 (réserve)
- A2 : V hor, tension d'alimentation du moteur horizontal (à multiplier par  $3,3)$
- A3 : V vert, tension d'alimentation du moteur vertical (à multiplier par 3,3)
- A4 : mesure du courant du moteur vertical (185mV/A) A5 : mesure du courant du moteur horizontal (185mV/A)
- A6 : tension d'alimentation mesurée en sortie du bloc secteur (à multiplier par 3,3)

Pour lire l'état de ces deux entrées, il suffit de les interroger sur le modèle ci dessous.

Envoi des requètes 113#112#C0#C1#A04#A05#A03#A02#T2#T3#A06#F#

La ligne de requette peut être modifiée de la façon suivante

I13#I12#C0#C1#A04#A05#A03#A02#T2#T3#A06#A00#A01#F#

Il suffit ensuite d'ajouter des blocs de traitement de l'information.

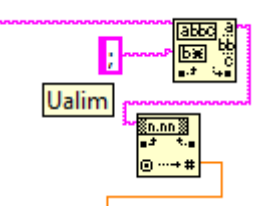

Tous les codes de mesure et de commande sont disponibles dans le document « communication Arduino »

Lecture d'une entrée analogique A suivi du code de l'entrée sur 2 chiffres, retourne la valeur numérique sur 10bits (A06#)

Les broche A0 et A1 sont disponibles sur le bornier de connexion externe sur le broches 11 et 14, elles sont également sur le bornier externe en option.

> Broche 11 : non utilisée (entrée A0 Arduino) Broche 14 : non utilisée (entrée A1 Arduino)

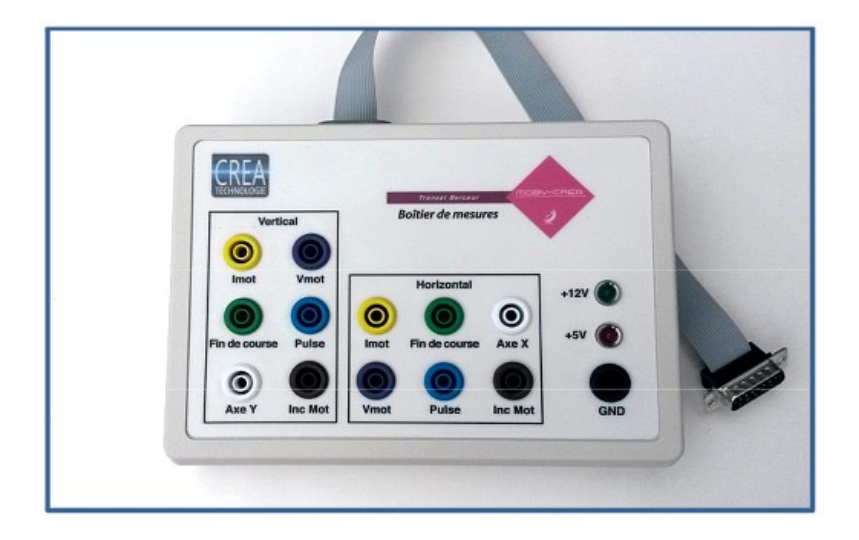